## **CREATIVE**

## **Connecting Your Sound Blaster EVO Zx to PlayStation 4 (USB Connection)**

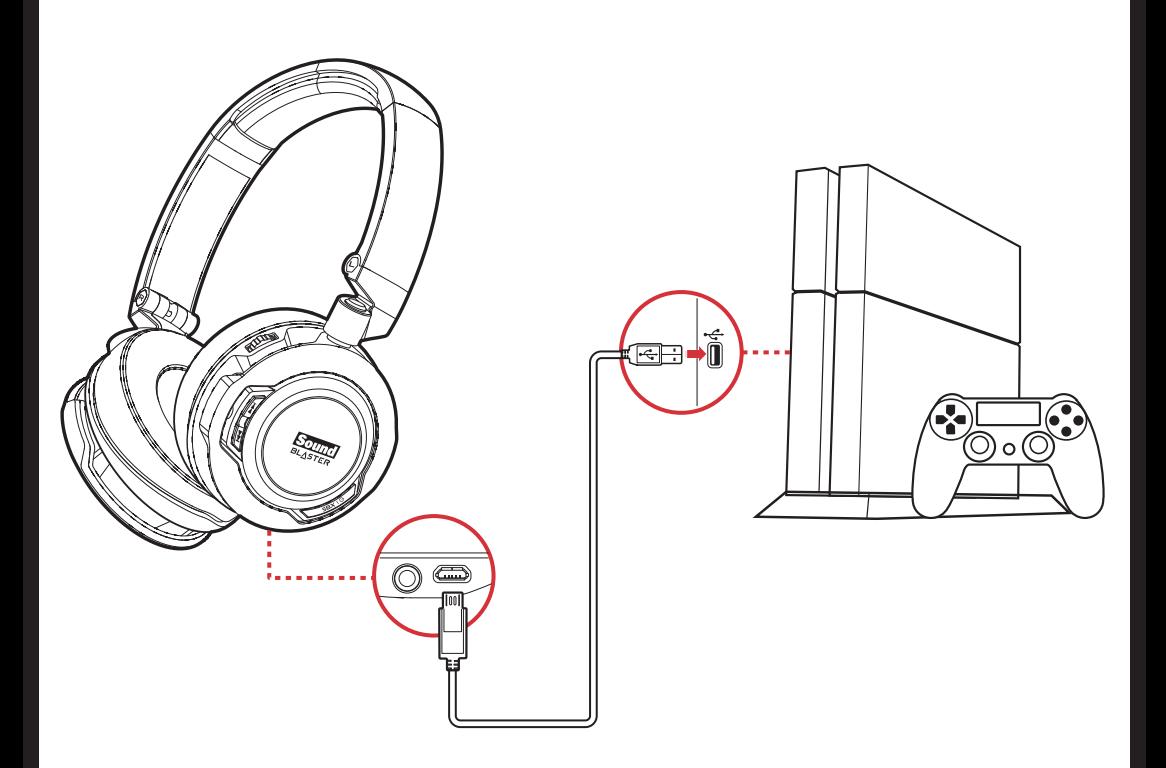

## **Upgrade Your Headset:**

- 1. Go to **support.creative.com** to download the latest firmware with PlayStation 4 support for your SB EVO Zx headset.
- 2. Connect the headset to a USB port on the PlayStation 4.
- 3. The headset is powered on and ready for use.
- 4. Adjust the volume level using the volume control on the headset.
- 5. You can now enjoy virtual 7.1 channel surround sound with SBX Pro Studio technology.